## **Thème 4 : L'Afrique australe, un espace en profonde mutation**

## **Exercice d'approfondissement**

 **p. 269 : Exercices**

**Approfondir ses connaissances**

## **Réviser le cours sur l'Afrique australe avec une banque d'images.**

Le cours de votre manuel pages 258-259 décrit des paysages et des lieux d'Afrique australe. La banque d'image vous permet de les voir en photographie.

## **Étapes**

- Rendez-vous sur le site [www.alamyimages.fr.](http://www.alamyimages.fr/)
- Dans la barre de recherche, écrivez « Drakensberg » et cliquez sur le picto loupe.

**1.** À partir des photographies de la première page, décrivez les paysages du Drakensberg. Dans quels pays ces vues sont-elles prises ?

**Conseil :** passez la souris sur l'image pour obtenir des informations sur son contenu et sa localisation.

………………………………………………………………………………………………… ………………………………………………………………………………………………… …………………………………………………………………………………………………

2. Faites cet exercice pour d'autres milieux ou types de lieux cités dans le cours. Par exemple : veld, Namib, Kalahari, mangrove du Mozambique, etc.

 **3.** Recherchez des images illustrant les inégalités et la ségrégation en Afrique australe (cours pages 260-261), par exemple les *townships* en Afrique du Sud.

Choisissez une image et faites-en une description. Vous pouvez aussi poser un calque sur l'image à l'écran pour faire un croquis légendé des principaux éléments qui la composent. Intégrez ce travail dans votre cours ou votre devoir.

**Conseils :** indiquez toujours un nom de ville, région ou pays quand vous faites une recherche sur un thème. De façon générale, indiquer plusieurs critères dans la barre de recherche vous permet d'obtenir un résultat plus précis.

Vous pouvez aussi affiner votre recherche en sélectionnant des filtres en dessous de la barre de recherche.

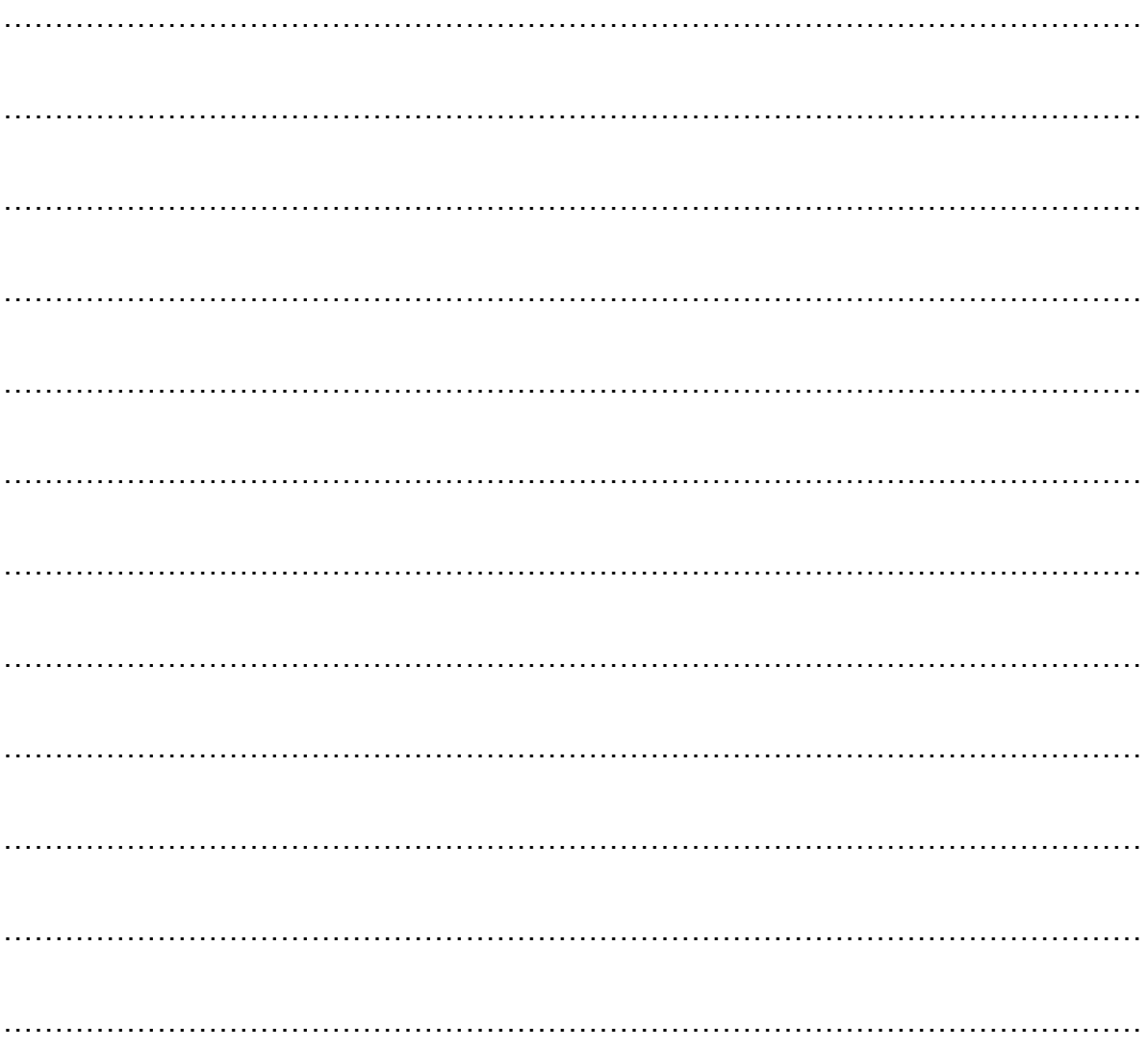

© Nathan 2019. Géographie 2de